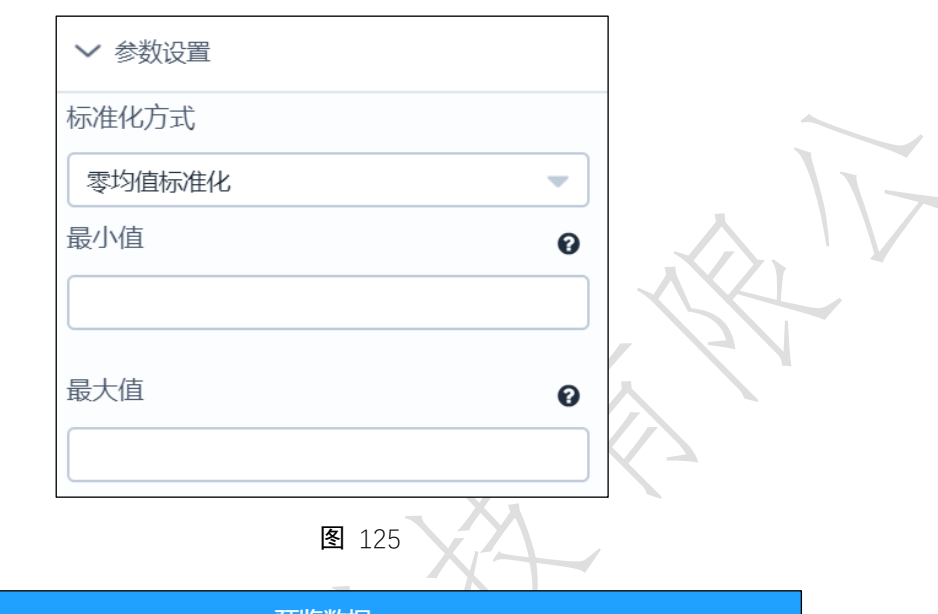

| 预览数据                 |                                                     |                        |
|----------------------|-----------------------------------------------------|------------------------|
|                      |                                                     |                        |
| m                    | r                                                   | f                      |
| -1.159328122362407   | 0.7645931616651589                                  | -0.49384157634634734   |
| 062285862671049      | -1 025302213157502                                  | -0 6304144159360991    |
| -0.34128412858042545 | -0.9507232392065578                                 | 0.8718868195511712     |
| -1.1590484539827959  | -1.025302213157502                                  | 0.18902262160241196    |
| 1.19050153680751     | -0.20493349969711572                                | -0.3572687367565955    |
| -1.1768633297640345  | 0 16796137005760528                                 | -0.49384157634634734   |
| -0.6234555401892288  | -0.8761442652556135                                 | -1.0401329347053547    |
| -0.00282945557485135 | 0.6900141877142147                                  | -1.0401329347053547    |
| 共 940 条<br>25 条/页    | 3<br>$\overline{\phantom{0}}$<br>5<br>6<br>$\Delta$ | 前往<br>页<br>38<br>0.0.0 |

图 126

# 3.4.2.17 衍生变量

**図** 衍生变量 图标:

描述:衍生变量是指将一列或多列通过基本运算生成新列。

### 字段属性

特征列:必选。选择进行衍生变量的列。请选择数值型数据,增加的序列会在勾选的字段

基础上添加,如图 [127](#page-1-0) 所示。

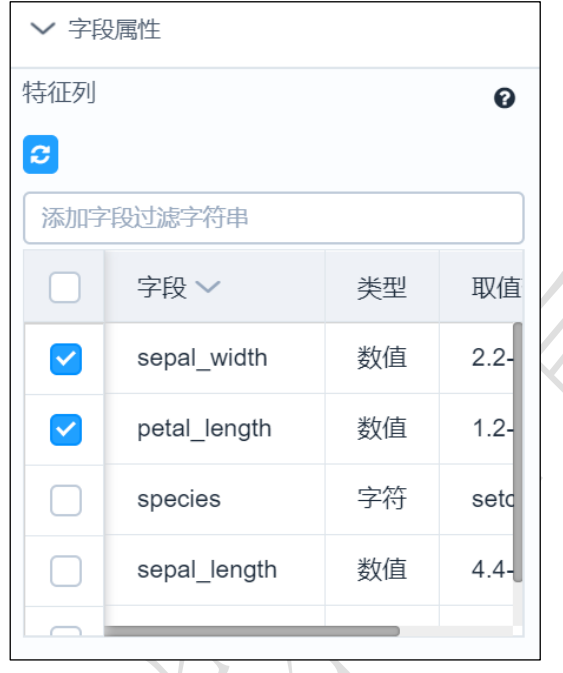

图 127

<span id="page-1-0"></span>参数设置

变量名:新增列的列名,输入要求:;1.英文开头;2.小写英文、数字、下划线;3.长度 1-10, 默认名称是 new。

表达式:必填。目前只支持四则运算符:+,-,\*,/。如图 [128](#page-1-1) 所示。

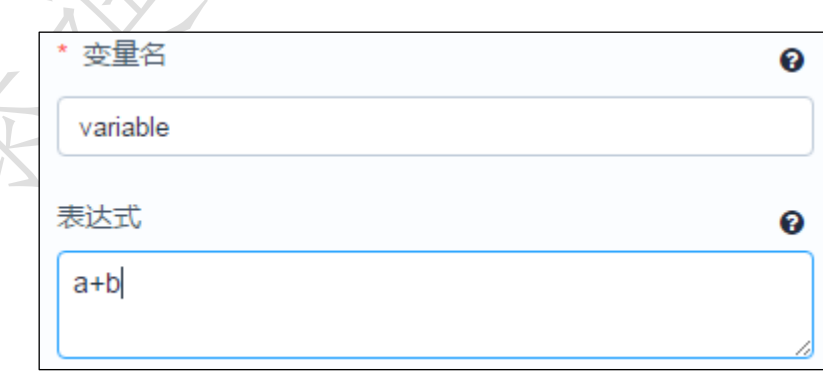

图 128

#### <span id="page-1-1"></span>输出

表结果:勾选的列与衍生出来的列构成的表。

报告:无。

示例

下面对某数据使用衍生变量,将源数据 sepal\_width,petal\_length 两字段相加(sepal\_width + petal\_length)构成新列 new。

- 勾选需要进行衍生变量的列。如图 [129](#page-2-0) 所示。
- 定义新增列的列名为 new, 表达式为" sepal\_width + petal\_length", 如图 [130](#page-2-1) 所示
- 运行该节点,右击选择查看数据,如图 [131](#page-3-0) 所示。

<span id="page-2-0"></span>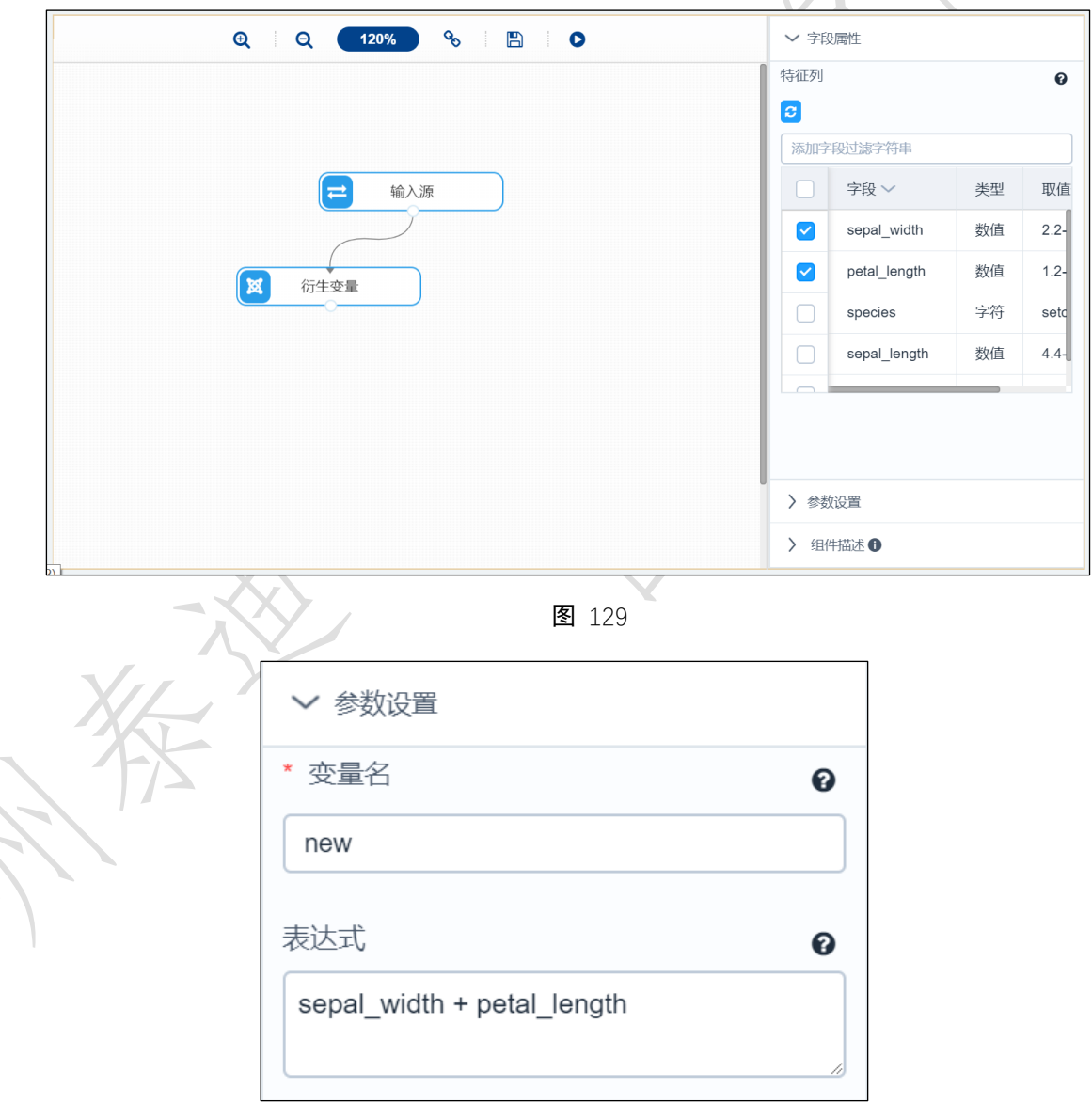

<span id="page-2-1"></span>图 130

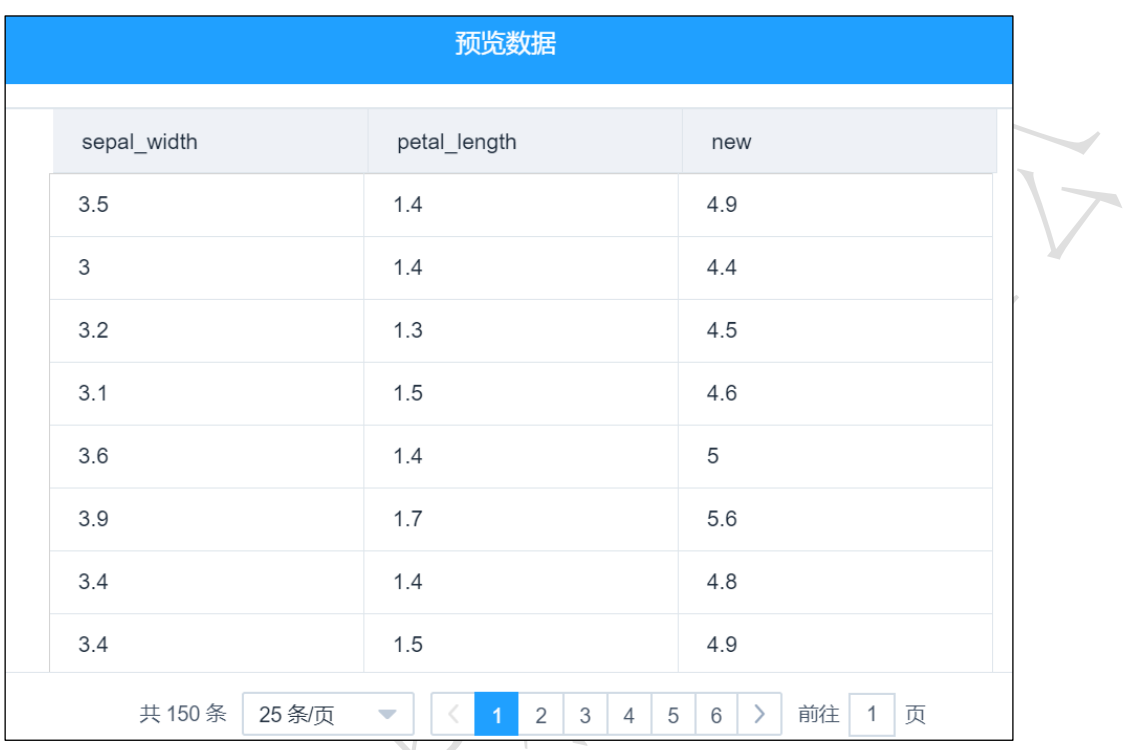

图 131

# <span id="page-3-0"></span>3.4.2.18 修改列名

图标:

**网**修改列名

描述:修改列名是指对数据表中的字段名进行修改。

## 字段属性

特征列: 必选。勾选列将传入下个组件,并且可供该组件修改字段名,如图 132 所示。